This tutorial will give you some brief basic knowledge about R.

R is free software (copyright: GNU public license) and is available from  $\text{http://stat.}$ ethz.ch/CRAN/. At this URL you find a comprehensive **Documentation**, Manual, "An Introduction to R" (about 100 pages pdf) and a shorter introduction Contributed, "R for Beginners / R pour les dbutants" (31 pages, english/french). This tutorial is based on the  $UNIX/Emacs$  installation of the ETH-Seminar für Statistik. If you want to get a similar working environment on your private UNIX/Linux computer, you have to install the free software ESS ("emacs speaks statistics"), see http://stat.ethz.ch/ESS/. R works on MS-Windows and Macintosh systems as well. A (german) version of this tutorial for MS-Windows (recommended editors are Tinn-R or WinEdt) is available upon request.

# Getting started with Emacs

We use R from within the Emacs editor. Emacs is a large and mighty tool, but we restrict ourselves to minimal basics.

Emacs is started by typing **emacs** in the shell followed by  $\langle RETURN \rangle$ , as always.

The following two keys are of particular importance: The control-key  $(<\!\!Ctrl\!\!>$  or  $<\!\!Strg\!\!>$ ), abbreviated as C-, and the meta-key (next to the space key, with a small square on it; on many computers you can use the Alt- and/or Esc-key for this) abbreviated as  $M$ -.  $C$ -x means: type the control-key, type shortly on x, let go the control-key; analogously  $M-x$ .

Text can be marked by use of the left mouse button in Emacs. The middle mouse button copies a marked part of text to the current position of the cursor. A double click on the right mouse button deletes the marked text.

Leave Emacs by selecting File / Exit Emacs in the menu.

## Important keys

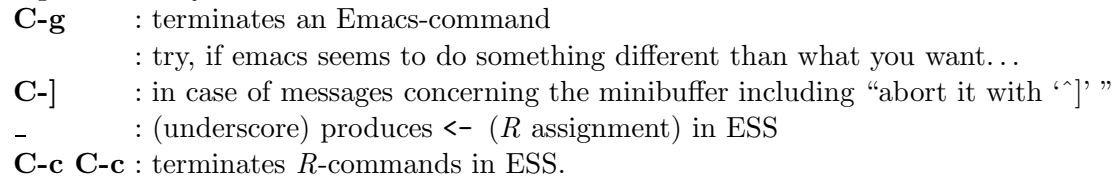

## Getting started with R

To start R inside of Emacs, type  $M - x R$ , then  $\langle RETURN \rangle$ . (Attention! As the whole "world of UNIX", Emacs is "case sensitive": capital R is not the same as small r!). Simply type  $\langle RETURN \rangle$  when asked for the **Starting Directory** (at the bottom line of Emacs).

## Creating and deleting objects

Type in the R-window ( ${}^*R^*$  is written on the bar below):  $>$  x <- 2 <RETURN> > x <RETURN<sup>&</sup>gt; Result: [1] 2

The assignment operator  $\leq$  has created an object x. R is vector-oriented, so x is a vector with one element of value 2.

Next try (all commands have to be confirmed by  $\langle RETURN \rangle$ ; this is omitted from now on):

 $>$  y  $\leq$  c(3,5) (c for combine)  $> y$ 

Result: [1] 3 5, a vector with two elements.

**Warning:** Do not use names of R-commands as object names, for example:  $c, t, T, F$ , max, . . . .

**ls()** shows all objects you have already generated. To remove  $x$ , use  $rm(x)$ .

## R-demonstrations

Get a list of all demonstrations with  $\mathbf{demo}()$ . For example, take a look at the graphics demo of  $R:$  demo(graphics).

## Working with an .R (script-)file

Split the Emacs-window into two buffers (File / Split Window) or create a second emacs-frame (File / New Frame). Open the file tutorial. R via File / Open. You are asked for the filename in the minibuffer below. (Take care that the Emacs-window is activated. If not, move the mouse to its region and click, if necessary.) Since the file does not already exist, a new file is created. Now you have two buffers:  $^*R^*$  and tutorial.R, which you can see on the bars below the buffers.

In buffer tutorial.R, type  $z \leftarrow c(8,13,21)$  as first line and  $2 \times z$  as second line. Place the cursor on the first line and type C-c C-n. This evaluates the command on the corresponding line in  $R$  and moves to the next line. If you don't want to move to the next line simply use C-c C-j. In buffer  $^{\ast}R^{\ast}$  you find an additional >. Repeat C-c C-n. The command on the second line is evaluated, i.e. you get the value of  $2 \times z$ .

#### Computing with vectors

Type fib  $\leq c(1,1,2,3,5,z)$  as third line of tutorial. R (gives the first eight Fibonaccinumbers). Evaluate the line  $(C-c-n)$ , and take a look at fib. Type  $2*fib+1$ , fib<sup>\*</sup>fib and  $log(fib)$  as next three lines of tutorial. R. Mark all three lines with the left mouse button and type C-c C-r. This evaluates all marked lines. Check the results. Do you understand them?

From now on you should write (almost) all R-commands into the \*.R-file to evaluate them from there. At the end, you may save it by **File**  $/$  **Save (current buffer)**. If you open the file next time, type C-c C-l, you restore your whole work. An alternative to execute all commands of the file  $(path)/tutorial.R$  is to execute source("(path/)tutorial.R") from R.

Now create the sequence 2, 4, 6 as object s:  $s \leftarrow 2*(1:3)$ , alternatively  $s \leftarrow \text{seq}(2,6,\text{by}=2)$ . Take a look at fib[3], fib[4:7], fib[s], fib[c(3,5)] and fib[-c(3,5)].

Create a vector **x** with 8 elements, some of which are positive, some negative. Check  $x > 0$ and  $fib[x > 0]$ .

#### Matrices: creation and computation

Create two vectors  $x \leftarrow 1:4$  and  $y \leftarrow 5:8$  and the matrices mating  $\leftarrow$  cbind $(x,y)$  and  $\text{mat2} \leq \text{rbind}(x, y, x+y)$  (cbind means column-bind, rbind means row-bind). Take a look at the whole matrices **mat1** and **mat2** and try **mat2[3,2]**, **mat2[2,]** und **mat2[,1]**.

Computation with matrices using  $+$ ,  $*$  etc. follows the same rules as computation with vectors, namely elementwise. For the matrix product, use  $\%$ \* $\%$ , e.g. mat2  $\%$ \* $\%$  mat1.

#### Data Frames

A data frame is a generalized matrix. The main difference between data frames and matrices is that matrices need all elements to be of the same type (e.g. numeric, character), while data frames allow every column to have another type.

### Reading and looking at datasets

ASCII-data is most easily read by **read.table**, which generates a data frame. **read.table** works also for datasets from the web. Try:

# no2 <- read.table("http://stat.ethz.ch/Teaching/Datasets/no2Basel.dat", header=TRUE)

You may examine the created object directly by **no2**. Single variables are accessible by no2, "NO2"]. You may take a look at the original file, in particular its first line, to understand why  $R$  knows the name of the variable. This can be done by calling the above URL from a web browser, e.g., Firefox or Mozilla. The parameter **header**=**TRUE** of read.table tells R that the variable names are in the first line.  $\textbf{no2}$  is still small enough, but in general it is useful to use str first, which displays the structure and type of an object, but not every single element:  $str(no2)$ . summary(no2) displays information about the columns of **no2.** summary extracts the most important information from lots of R-objects, e.g., the results of statistical tests or regression fits.

An alternative to **read.table** is the command **scan**, which reads vectors and lists. A list is a more general structure which may contain elements of different types and sizes, e.g. vectors of varying lengths, data frames, sublists, etc.

## Graphics

Draw a histogram of the NO2-values of the no2-data.  $par(mfrow = c(1,2))$  # Number of pictures one below the other [1] or side by side [2]  $#$  important to save paper! hist(no2[,"NO2"]) # draw histogram. Now compute the regression line of the NO2-content against temperature and show it graphically next to the histogram: lm.T <- lm(NO2  $\sim$  Temp, data = no2) # fits regression.  $plot(NO2 ~ √ Temp, data = no2)$ abline(lm.T, col = 4, lty = 2)  $\qquad \qquad \#$  col: colour; lty=2: dashed line summary(lm.T)  $\#$  regression summary (details later)

title("Titel xy") adds a title to your graphic and dev.print() prints the graphic.

Note that there is a distinction between "high-level"- (such as plot, hist) and "low-level" graphics commands (such as abline). The former make up a new graphic, while the latter add something to existing graphics.

#### Getting R-help

If you want to know the details about commands, you can use the R-online help. For example,  $\text{help}(\text{plot})$  explains the **plot**-command. You can execute the example at the end of the help page by **example(plot)**. Note that it is a good idea to execute  $par(ask=TRUE)$ first, to give you time to observe the graphics. You may check  $\text{help}(\text{par})$  to understand this.

An alternative to the **help-command: help.start()** starts the html-help of R in a web browser.

If you look for help about some topic without knowing the command names, e.g., about histograms, help.search("histogram") delivers a list of commands which correspond to the keyword. In parantheses you find the name of the package to which the command belongs. Most commands used by us in the beginning are contained in the package "base", which is automatically loaded. Other packages must be loaded by library(Libname), before their commands and help pages are accessible.

## Ending R

You can save your work by saving the file of commands tutorial. R (see above; of course it is useful to use new files for new projects, e.g., exercise1.R, exercise2.R, ...). The commands have to be evaluated again to restore your work. R-objects may be saved also by **save** and write or by creating a new output file and use of the copy, cut and paste facilities of Emacs (see above, or via Edit in the menu bar).

The command  $q()$  terminates the R-session. Answer **n** to the question Save workspace image?  $[y/n/c]$  or use  $q("no")$ .

## More to come

R can be used to create complex programs and functions. You may take a look at help(for) for control commands or at help(function) for creating functions.